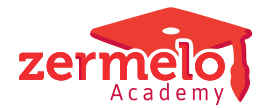

[Nieuws](https://support.zermelo.nl/news) > [Releases](https://support.zermelo.nl/news/releases) > [Release 21.06](https://support.zermelo.nl/news/posts/release-21-06)

# Release 21.06

2021-06-15 - Zermelo - [Releases](https://support.zermelo.nl/news/releases)

Op dinsdag 15 juni presenteren we u versie 21.06 van Zermelo Desktop en Portal.

- Lesstatistiek in het portal
	- Planning lessen
	- Realisatie lessen
- Controle op vestigingenprobleem

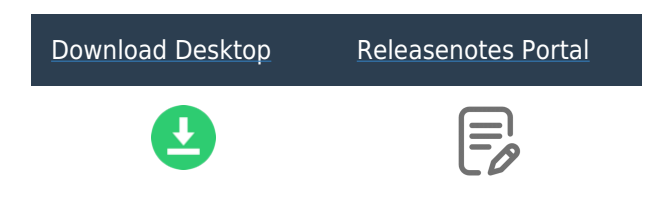

#### Lesstatistiek in het portal

Vanaf deze versie vindt u lesstatistieken in het portal. Hierin kunt u allerlei informatie over geplande en gerealiseerde lessen vinden, vanuit het perspectief van een afdeling, een vak of een lesgroep. [Lees ook de handleiding](https://support.zermelo.nl/guides/topic/413).

#### **Planning Lessen**

Het tabblad Planning Lessen geeft antwoord op vragen over de bevoegdheden van de ingezette docenten op de geplande lessen. U kunt dit overzicht per afdeling en per sectie openen. U ziet ook als er nog lessen zijn waar geen docent voor is ingepland, deze worden in het grijs weergegeven.

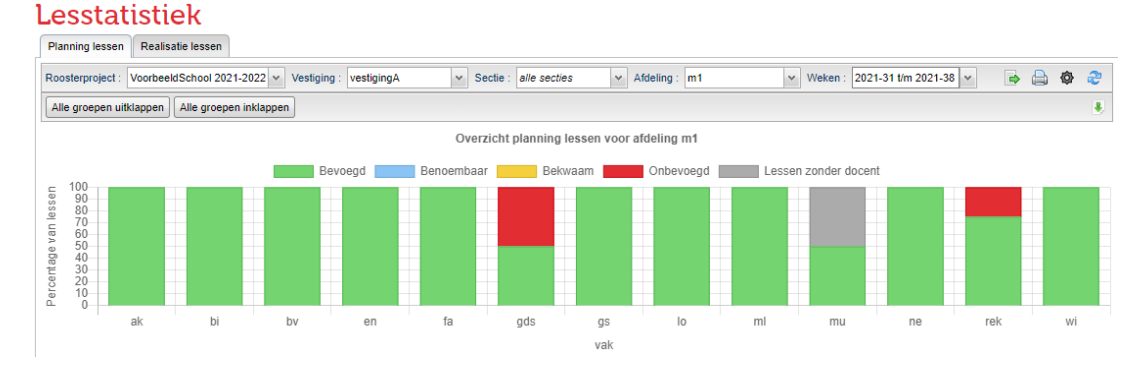

De tooltip geeft per afdeling meer inzicht in de bevoegdheden voor de geplande lessen.

U kunt ook kiezen voor 'alle secties' en 'alle afdelingen' en in één oogopslag de bevoegdheden en status van de lessenverdeling zien.

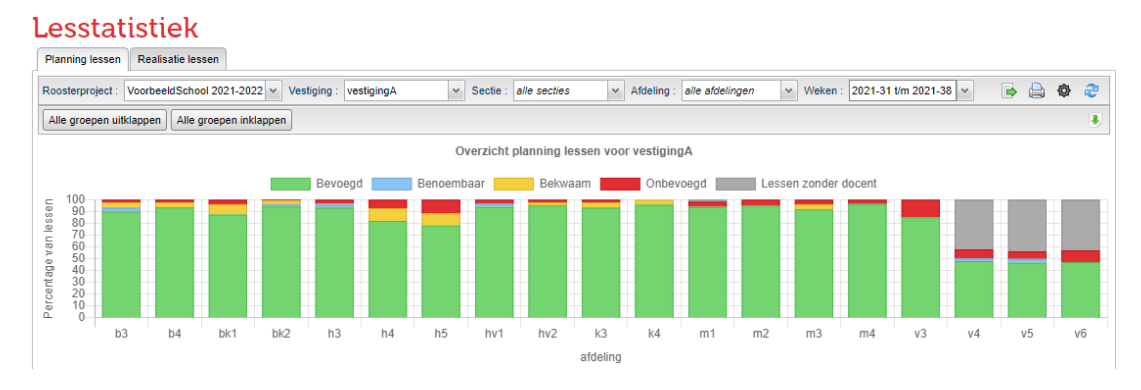

In bovenstaande afbeelding ziet u bijvoorbeeld dat de lessenverdeling in de bovenbouw van het vwo nog niet compleet is.

De tabel onder het staafdiagram toont de percentages van de bevoegdheden en de lessen zonder docent.

Zo is in onderstaande tabel te zien dat de vakkeuzelessen voor het vak 'stilte' nog geen docent hebben toegekend.

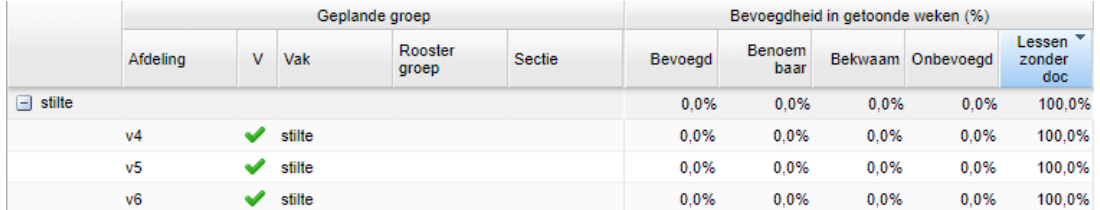

U kunt bij de Lesstatistiek filteren op een weekbereik. U klinkt op de eerste week die u wilt filteren en op de laatste week en alle tussenliggende weken worden automatisch geselecteerd. Standaard zijn de afgelopen vier weken geselecteerd, in een schooljaar dat nog niet gestart is zijn de eerste acht weken geselecteerd.

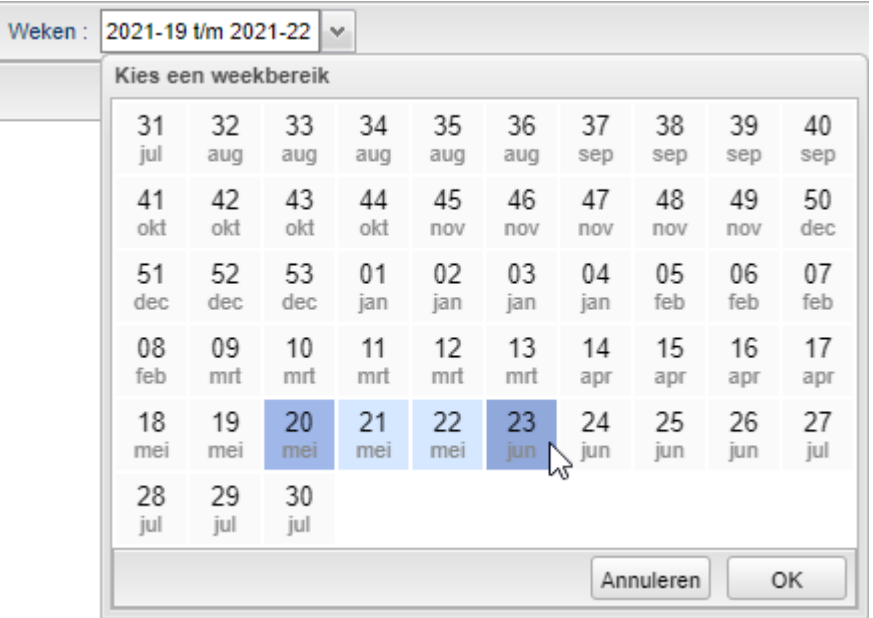

#### **Realisatie Lessen**

Het tabblad Realisatie lessen gaat over wat er uiteindelijk is gebeurd met de geplande lessen, zijn deze doorgegaan of uitgevallen. U ziet hier dus het resultaat van het dagrooster. Ook hier kunt u weer filteren op afdeling en sectie.

U kunt in één oogopslag te zien voor welke afdeling(en) de lessen regulier, met een vervanger of zonder docent gegeven zijn. Daarnaast is ook goed te zien binnen welke afdeling(en) veel lessen uitgevallen zijn.

In onderstaande afbeelding ziet u bijvoorbeeld dat voor de afdeling m2 er uitval is geweest bij de vakken economie, engels en verzorging

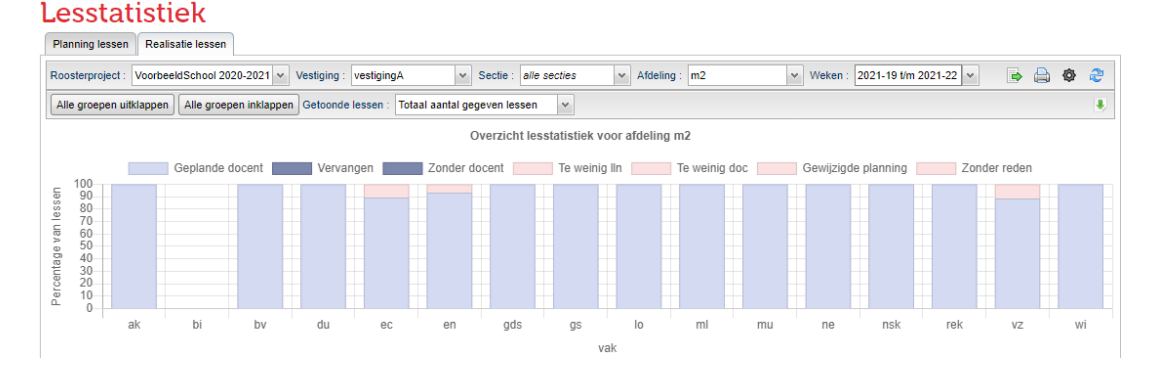

## In de tabel onder de grafiek kunt u de details zien van de lessen. Er wordt aangegeven hoeveel lessen er gerealiseerd zijn, maar bijvoorbeeld ook als zij door een vervanger zijn gegeven. Bij de uitval van lessen wordt de reden weergegeven; er waren te weinig leerlingen om de les door te laten gaan, er was geen docent of de les viel uit door een gewijzigde planning. In dat laatste geval bijvoorbeeld omdat de leerlingen een activiteit of een toets hadden.

#### [Lees ook de handleiding](https://support.zermelo.nl/guides/topic/413).

### Controle op vestigingenprobleem

U wordt vanaf deze versie bij de gegevenscontrole in de desktop gewaarschuwd voor vestigingsproblemen bij lessen. Hierdoor kunt u direct zien voor welke lessen u nog een vestiging moet toevoegen om ze zonder problemen te kunnen publiceren.